# **Special Interest Housing, Greeks, Drama and Douglass Leadership Houses**

- 1. Go on-line to complete the housing application/contract process between March 26 April 10 from your computer.
- 2. Your group will submit a formal assignment list to the Office for Residential Life by April 7. Residential Life will make room assignments April 13 & 14.
- 3. Once the assignment has been made, you will receive an email confirming your housing assignment. Please return to the website to select a dining plan.

## **Completing the on-line Housing application process.**

 If you are trying to login from off campus and study abroad, **you will need to secure a VPN.** If you haven't already set up VPN access with Duo two-factor authentication, see the link below to begin the process. Follow the instruction in this link<https://tech.rochester.edu/remote-access-vpn-tutorials/>

1. Go to https://housing.ur.rochester.edu/myrescenterweb

Login ID = student ID number

Password = student ID number

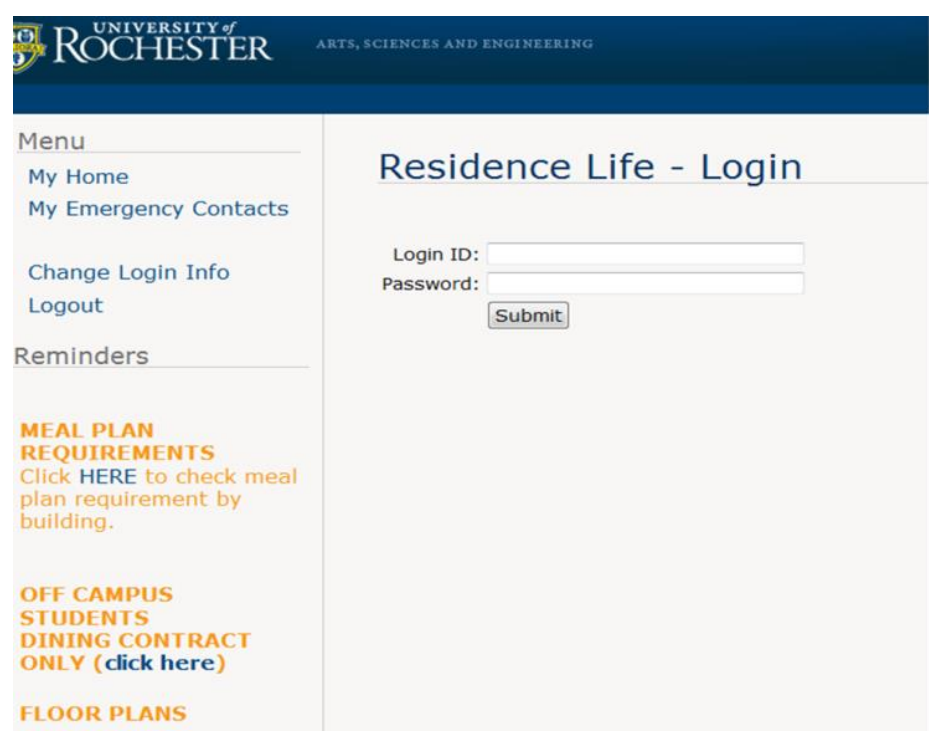

Enter required information and click on Submit

2. Select **"Undergraduate Housing Application"** by clicking on the blue application

Residential Life and Housing Services Student Homepage test15 test15

# Select a contract type for Academic Year 2021-22 (Fall 2021)

## • UNDERGRADUATE HOUSING APPLICATION 2021

: You have not applied.

3. Read Contract Conditions and click on " I agree"

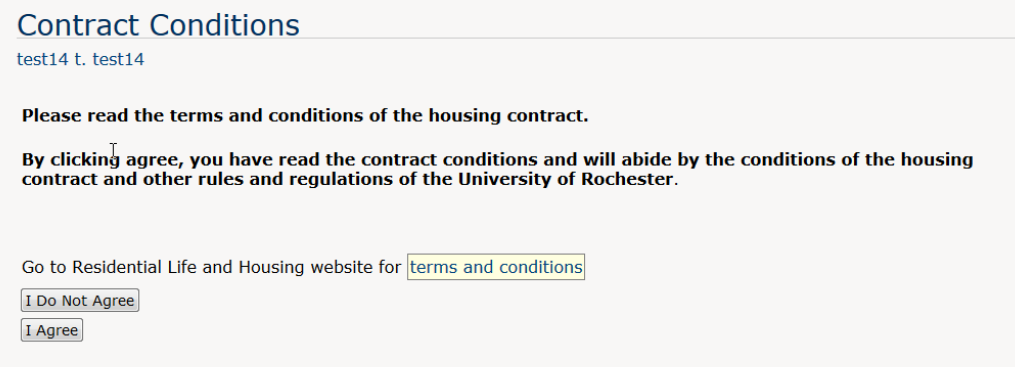

4. Check personal information, Enter an Email Address that you check regularly.<br>
Rersonal Information

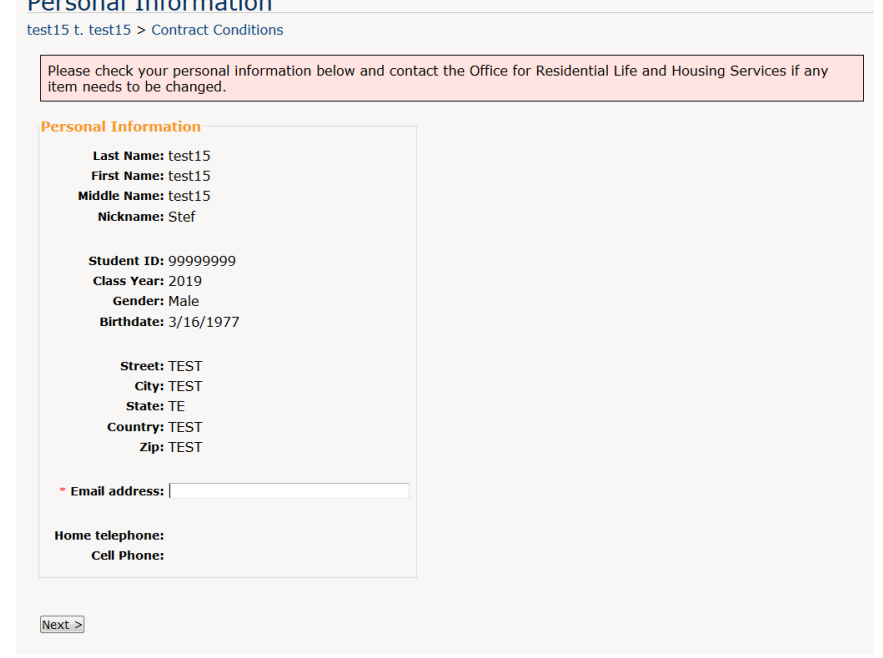

Click on Next.

5. Preferences – Everyone needs to fill this out.

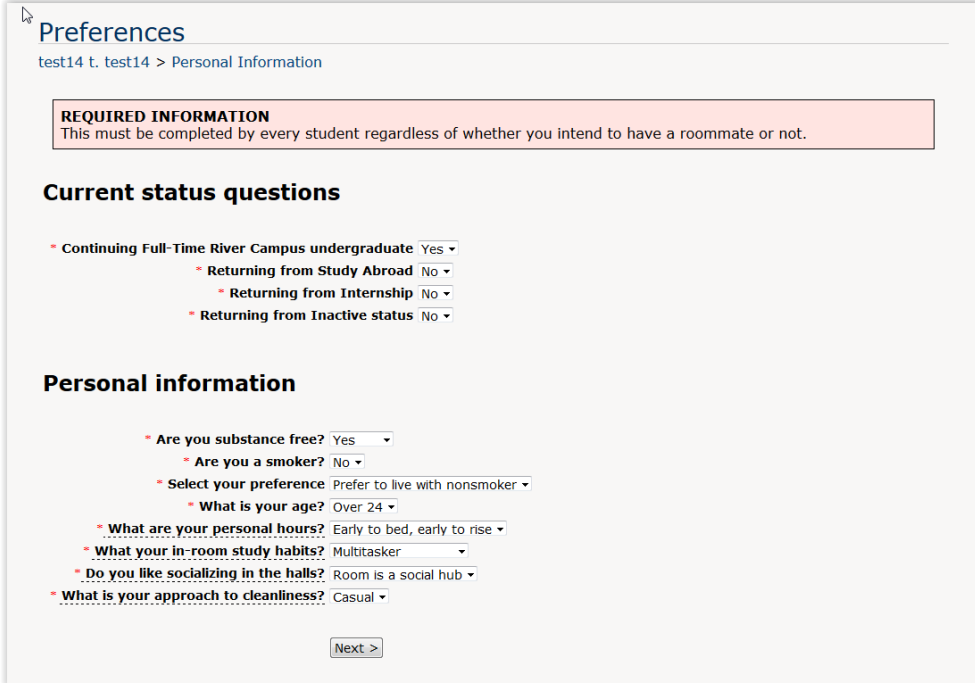

You can't move forward without filling this out. Click on Next.

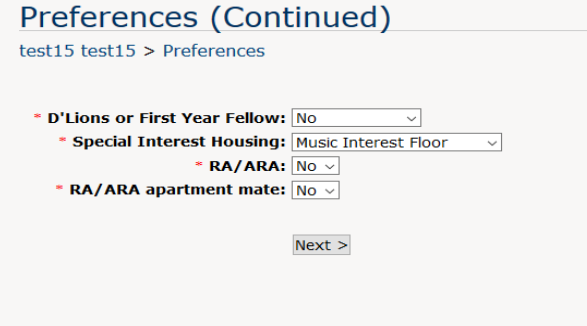

 In the section"**Special Interest Housing**", click on the arrow and select your group. Click on Next.

6. Contract Options - Select Regular Contract. Click on Next.

### **Contract Options**

test15 test15 > Preferences (Continued)

#### **Regular contract**

I want the option of selecting from all housing options and plan to live on campus (Regular lottery, Special Interest Housing, RA/ARA, D'Lions, Freshmen Fellow, RA/ARA roommates).

#### **Special Limited Contract**

I only want to live in Riverview or Brooks Crossing. I understand I will only see Riverview and Brooks Crossing option in lottery. If I am not able to select in Riverview or brooks Crossing, I no longer want to live on campus.

\* Contract options: Regular contract v

 $Next >$ 

7.

### Roommate selection

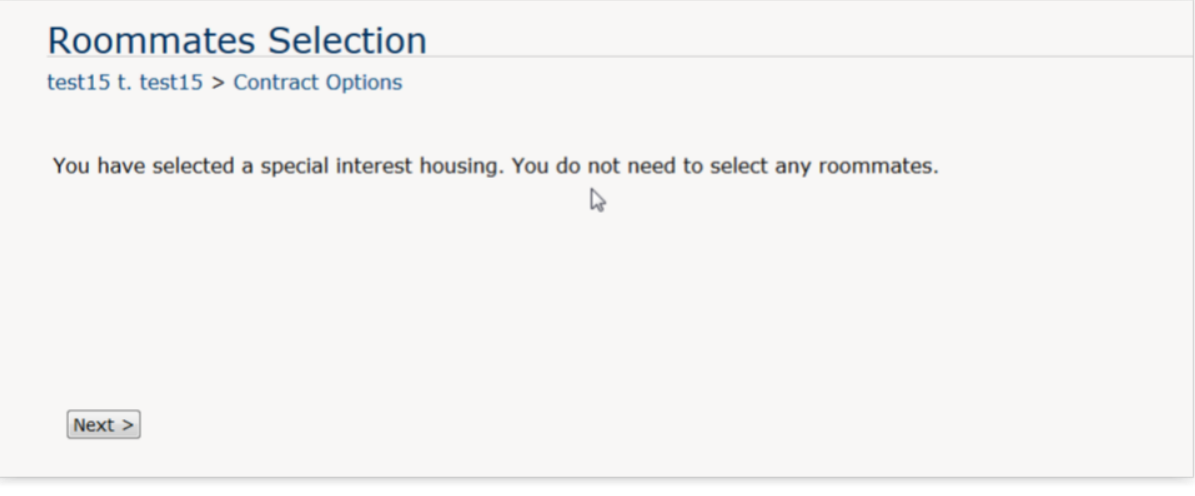

8. Housing Application Signature – Click on Agree

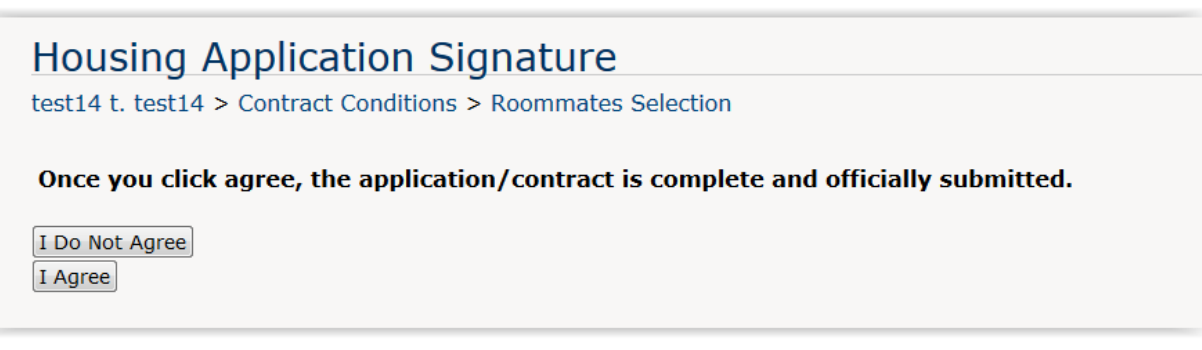

9. Application Complete. You will receive an email confirming the housing application is complete.

# **Application Complete**

test14 t. test14

Your housing application is now complete. A copy of this submission will be sent to your email address. Please save and print out a copy for your records.

**You will receive an email confirmation shortly. Your actual assignment to your group's housing will be made by the Office for Residential Life and Housing Services based on the official housing list submitted by your group. Once you receive the email confirming your housing assignment, you will need to log in to the Student homepage to select a meal plan.**